Terbit online pada laman web jurnal: **<http://ejurnal.unim.ac.id/index.php/submit>**

**SUBMIT** (Jurnal Ilmiah Teknologi Informasi dan Sains) Vol. 1 No. 2 (2021) 1 - 7 ISSN Media Elektronik: 2798-6861

# **PENERAPAN TEKNOLOGI** *WEBVR* **UNTUK PENGENALAN KAMPUS**

**Arif Yudi Santoso<sup>1</sup> , Ronny Makhfuddin Akbar<sup>2</sup> , Yanuarini Nur Sukmaningtyas<sup>3</sup>**

<sup>123</sup>Universitas Islam Majapahit E-mail: <sup>1</sup>[arifarek25@gmail.com,](mailto:1arifarek25@gmail.com) <sup>2</sup>[ronnyma.ft@unim.ac.id,](mailto:1arifarek25@gmail.com) <sup>3</sup>[yanuarini.ft@unim.ac.id](mailto:3yanuarini.ft@unim.ac.id)

Naskah masuk: 1 Desember 2021, diterima untuk diterbitkan: 20 Desember 2021

### **Abstrak**

Di dunia modern saat ini ada banyak cara untuk mempromosikan kampus, misalnya dengan menggunakan *WebVR* yang mana informasinya disampaikan dalam media *website visual 3D* kampus. *Virtual* tour adalah teknologi yang memungkinkan pengguna untuk melihat dan menganalisis data virtual. Sebagai salah satu universitas swasta terbesar di daerah mojokerto, Universitas Islam Majapahit (UNIM) mempunyai area yang cukup luas dan juga mempunyai kualitas sistem pengajaran yang baik. Untuk saat ini dimasa pandemi cukup sulit untuk melakukan promosi kampus secara konvensionl maka dari itu dilakukan promosi secara virtual dengan dibangunnya aplikasi *WebVR* untuk sarana pendukung yang dapat membantu dalam kegiatan pengenalan ataupun promosi yang baik untuk menjaring mahasiswa baru. Maka dariitu penulis ingin membangun sebuah realitas virtual berbasis *Website* yang digunakan untuk media promosi dan memperkenalkan lingkungan kampus Universitas Islam Majapahit. Metode penelitian yang digunakan dalam pembuatan *WebVR* pengenalan kampus Universitas Islam Majapahit ini adalah *Waterfall.* Dari penelitian ini didapatkan hasil yaitu "penerapan teknologi *WebVR* untuk pengenalan kampus", sebagai sarana pengenalan dan promosi yang lebih keren dan inovatif bagi kampus. Ditinjau dari hasil kuisioner pengujian hasil aspek interface mendapat presentase tertinggi sebesar 85.00%, pengujian aspek visualisasi mendapat presentase sebesar 80.00% dan pengujian aspek umum mendapat presentase yaitu sebesar 80.00%.

**Kata kunci**: *Promosi, WebVR, waterfall*

# **Application Of** *Webvr* **Technology For Campus Introduction**

### *Abstract*

In today's modern world, there are many ways to promote campuses, for example by using *WebVR* where the information is conveyed in the campus' 3D visual website media. *Virtual tour* is a technology that allows users to view and analyze virtual data. As one of the largest private universities in the Mojokerto area, the Majapahit Islamic University (UNIM) has a fairly large area and also has a good quality teaching system. For now, during the pandemic, it is quite difficult to carry out conventional campus promotions, therefore promotions are carried out virtually with the construction of the *WebVR* application for supporting facilities that can assist in good introduction or promotion activities to attract new students. Therefore, the author wants to build a virtual reality based on a website that is used for media promotion and introduces the Majapahit Islamic University campus environment. The research method used in making *WebVR* introduction to the Majapahit Islamic University campus is *Waterfall*. From this research, the result is "the application of *WebVR* technology for campus introduction", as a cooler and innovative means of introduction and promotion for campuses. Judging from the results of the questionnaire, the interface aspect test got the highest percentage of 85.00%, the visualization aspect test got a percentage of 80.00% and the general aspect test got the percentage that was 80.00%.

**Keywords**: *Promotion, WebVR, waterfall*

### **1. PENDAHULUAN**

Di dunia modern saat ini, ada banyak cara untuk mempromosikan kampus misalnya dengan menggunakan *virtual tour 3D* yang mana informasinya disampaikan dalam media *website visual 3D* kampus. Pertanyaannya di sini adalah bagaimana membuat banyak informasi untuk mahasiswa baru secara interaktif dan menarik.

*Virtual tour* adalah teknologi *immersive* Ini memungkinkan pengguna untuk melihat, menangkap, dan menganalisis data *virtual*. *Virtual tour* dapat dikategorikan sebagai simulasi dari suatu lokasi yang sudah ada yang terdiri dari sekumpulan *objek 3D*, gambar, dan video. Aplikasi web *Virtual Tour* banyak digunakan di hotel, universitas, dan tempat pariwisata sebagai alat promosi. Namun, hanya beberapa universitas di Indonesia yang menggunakan virtual tour sebagai cara untuk mempromosikan atau memperkenalkan kampusnya. Kampus biasanya lebih memilih *webpage* berupa teks dan gambar yangmenjadi salah satu media promosi kampus kepada calon mahasiswa baru*.*

Sebagai salah satu universitas swasta terbesar di daerah mojokerto, Universitas Islam Majapahit mempunyai area yang cukup luas dan juga mempunyai kualitas sistem pengajaran yang baik. Dalam perkembangannya Universitas IslamMajapahit harus memiliki sarana pendukung yang dapat membantu dalam kegiatan pengenalan ataupun promosi yang baik untuk menjaring mahasiswa baru. Saat ini sudah banyak cara yang dilakukan dari pihak kampus untuk memberikan informasi tentang kampus Universitas Islam Majapahit, salah satunya melalui sosial media, *Website* ataupun brosur- itupun masih memiliki kekurangan yaitu tidak dapat memberikan bayangan seperti apa kampus Universitas Islam Majapahit yang dimaksud itu dikarenakan informasi yang diberikan hanya berupa tulisan dan gambar (2 dimensi) saja. Dari sini solusi yang digunakan adalah dengan mengelilingi area kampus dengan cara berjalan. Hal ini tentu memerlukan banyak waktu serta tenaga yang harus dikeluarkan. Maka dari itu dibutuhkan suatu cara yang memungkinkan untuk bisa mencari informasi tentang kampus atau melihat- lihat area kampus serta mendapat bayangan mengenai bangunan-bangunan ataupun situasi area kampus yang dimaksud secara lebih jelas (agus subandi, 2016).

Ada beberapa cara yang bisa diimplementasikan untuk menghasilkan video 360. Yang paling umum dengan cara menempatkan banyak kamera dalam satu tempat hingga membentuk lingkaran, lalu semua view yang ditangkap dalam kamera itu digabungkan menjadi satu view video 360. Kelemahannya adalah biaya yang mahal dikarenakan butuh banyak kamera yang harganya cukup mahal. Dikarenakan rumit dan mahalnya pembuatan video 360 saya ambil alternatif menggunakan *virtual tour* dengan *object* 3D dengan pembuatan *object* menggunakan *software* blender 3D

dan *SketchUp* lalu di export menjadi file .fbx agar *object* tersebut bisa dimasukkan ke dalam *unity engine* untuk diproses menjadi aplikasi yang diharapkan. Pengguna dapat mengakses pengalaman *VR* langsung dari *browser website* seperti: google chrome, mozila firefox, microsoft edge, dll. Platform ini dikembangkan untuk memberikan pengalaman baru bagi pengguna *browser*.

Penelitian yang dilakukan ini mengacu pada penelitian terdahulu yaitu penelitian yang dilakukan oleh (Permatasari, 2017) dengan judul "Implementasi Virtual Reality Untuk Visualisasi Penggunaan Ruang Baca Teknik Informatika (RBTC) Berbasis Web Dengan Menggunakan *WebVR*". penelitian ini menggunakan framwork *A-Frame* untuk membangun aplikasi *WebVR* tersebut. Berdasarkan hal tersebut peneliti mengembangkan penelitian dengan menggunakan *unity* sebagai engine pengembangan untuk *virtual tour*. Tentunya jika mengandalkan teknologi, tidak membutuhkan banyak ruang untuk hasil yang optimal. Penelitian ini bertujuan untuk membangun sebuah *Website* yang menampilkan lingkungan kampus secara 3D. Penelitian yang dilakukan oleh penulis adalah penerapan teknologi *WebVR* untuk pengenalan kampus, sebagai sarana pengenalan dan promosi yang lebih keren dan inovatif bagi kampus.

# **2. METODOLOGI**

Metode yang dipakai dalam pembuatan Aplikasi *WebVR* pengenalan kampus UNIM seperti berikut:

- 1. Pengumpulan Data
	- A. Studi literatur, mencari referensi di internet sesuai permasalahan yang diangkat sebagai di dalam penelitian.
	- B. Observasi, melakukan penelitian langsung ke Universitas Islam Majapahit.

#### 2. Metode pengembangan

Metode pengembangan aplikasi yang digunakan adalah metode *waterfall*. Metode *waterfall* dapat digunakan untuk memperjelas spesifikasi kebutuhan pengguna kepada pengembang aplikasi. Tampilan terhadap rancangan dalam mengembangkan aplikasi *WebVR* untuk pengenalan kampus Universitas Islam Majapahit*.*

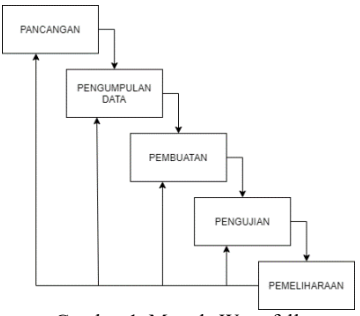

Gambar 1. Metode Waterfall

Dari gambar metode waterfall di atas, langkah – langkah pengerjaan penelitian yang dijelaskan sebagai berikut:

#### *A. Perancangan*

Pada titik ini spesifikasi untuk arsitektur, gaya, penampilan, dan persyaratan material program diimplementasikan menggunakan rancangan antar muka.

### *B. Pengumpulan Bahan*

Tahap pengumpulan bahan yang sesuai dengan kebutuhan yang dikerjakan. Bahan-bahan tersebut antara lain gambar bangunan gedung UNIM untuk objek 3D, foto panorama dalam gedung, audio, dan lain-lain.

### *C. Pembuatan*

Langkah ini adalah prosedur untuk membuat semua objek atau material *virtual tour*. Pembuatan aplikasi didasarkan pada fase desain, yang mencakup antarmuka pengguna aplikasi, bangunan gedung 3D dan persyaratan dukungan lainnya.

#### *D. Pengujian*

Langkah ini dilakukan dengan menjalankan aplikasi dan melakukan pengecekan apakah ada kesalahan/kekurangan.

### *E. Pemeliharaan*

Merupakan tahapan terakhir dari metode pengembangan. Tahap ini dilakukan pengoprasian dan pemeliharaan terhadap aplikasi yang dudah dibuat.

### **3. PERANCANGAN**

Perancangan sistem adalah langkah pertama dalam pemrograman. Tujuan dari perancangan sistem ini yaitu menentukan perancangan untuk membuat sistem aplikasi *virtual tour* untuk pengenalan kampus UNIM.

#### **3.1 Perancangan Sistem**

Kebutuhan *hardware* yang diperlukan untuk pemodelan 3D, pengodean, *rendering*, dan pengujian saat membangun aplikasi *virtual tour* memiliki spesifikasi sebagai berikut:

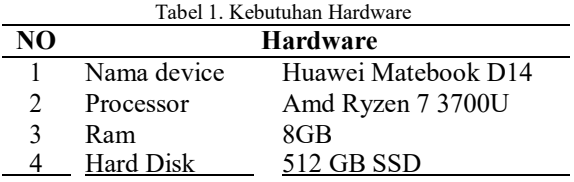

Kebutuhan *software* yang digunakan untuk membuat aplikasi *virtual tour* untuk pengenalan kampus UNIM adalah sebagai berikut:

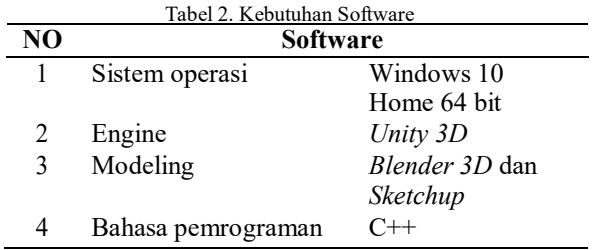

### **Activity Diagram**

Menggambarkan semua alur kerja darisistem aplikasi *virtual tour*, ketika fitur aplikasi dipilih maka sistem secara otomatis akan menampilkan hasil dari fitur aplikasi yang dipilih tersebut. Menggambarkan aktivitas ketika user membuka aplikasi maka otomatis akan diarahkan ke halaman *virtual tour* langsung. Pengguna kemudian dapat meluncurkan simulasi dengan menekan keyboard : W, A, S dan D untuk mulai berjalan menyusuri lingkungan kampus Universitas Islam Majapahit.

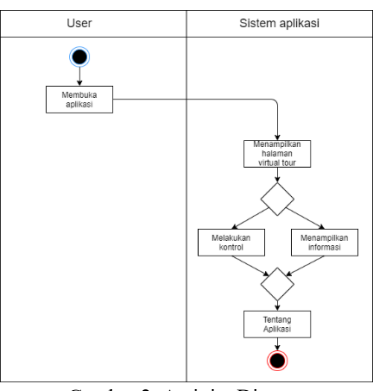

Gambar 2. Activity Diagram

### **Use Case Diagram**

menggambarkan fungsi utama dalam batas-batas sistem. Sebuah use case menggambarkan fungsionalitas sistem *virtual tour* dari perspektif pengguna aktif dengan menggambarkan interaksi antara pengguna sistem dan sistem.

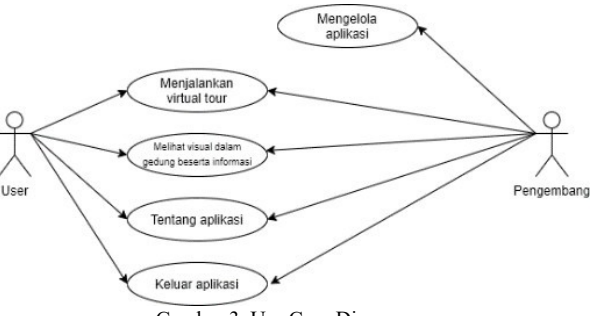

Gambar 3. Use Case Diagram

Pada gambar 3 menjelaskan peran *user* terhadap *system* yaitu memilih menjalankan *virtual tour*,

### 4 **Jurnal Ilmiah Teknologi Informasi dan Sains (SUBMIT)**, Vol. 1, No. 2, Desember 2021, hlm. 1-7

sedangkan sistem menghasilkan sebuah *ouput* yaitu tampilan *virtual tour*.

### **3.2 Perancangan Model**

# **Tata Letak Lingkungan UNIM**

Tata letak bangunan untuk lingkungan UNIM dapat dilihat pada gambar dibawah. Terdapat beberapa *object* dalam lingkungan UNIM, tabel 3 menjelaskan *object* yang digunakan untuk berinteraksi.

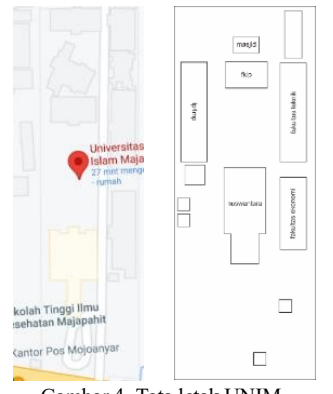

Gambar 4. Tata letak UNIM

Terdapat enam *object* utama yang akan ditampilkan di dalam *virtual tour*.

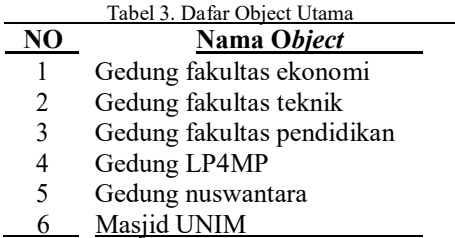

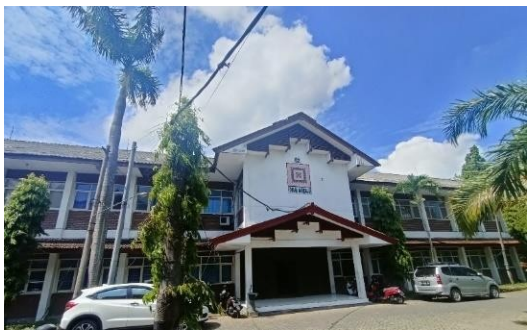

*Gambar 5. Contoh Foto Gedung Fakultas Teknik*

Pada gambar 5 Menjelaskan tentang foto *object* asli dari gedung fakultas teknik yang dimana selanjutnya akan dibuatkan rancang bangun *object* 3D untuk diimplementasikan ke dalam *virtual tour*.

Pembuatan awal object 3D untuk gedung fakultas teknik. Untuk pemodelan awal visual gedung dilakukan di software *Sketchup* dan masih polos belum diberikan *texture*.

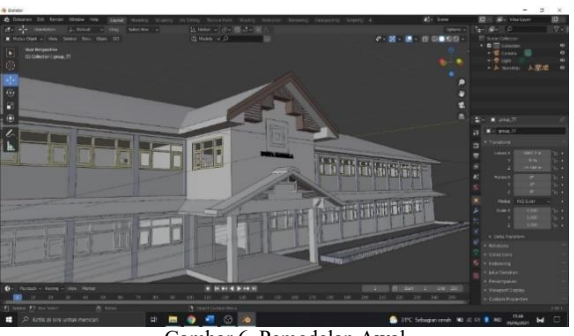

Gambar 6. Pemodelan Awal

Setelah pemodelan awal selanjutnya object 3D tersebut diberikan *texture* untuk membuat kesan visual lebih nyata.

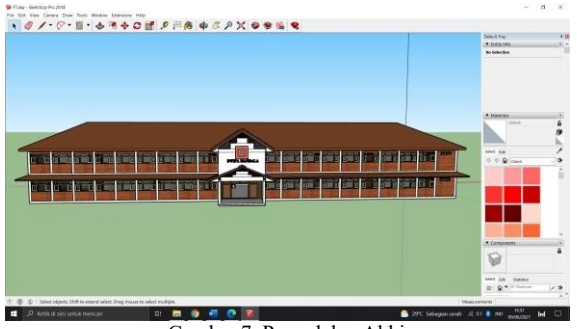

Gambar 7. Pemodelan Akhir

### **4. HASIL DAN PEMBAHASAN**

Menjelaskan tentang implementasi sistem dan hasil uji coba sistem.

### **4.1. Implementasi Sistem**

Tampilan awal sebelum masuk *virtual tour*, di sini halaman dari *unity play* sebagai platform pendukung untuk menjalankan *virtual tour*. Terdapat tumbnail aplikasi *virtual tour* UNIM seperti pada gambar 8.

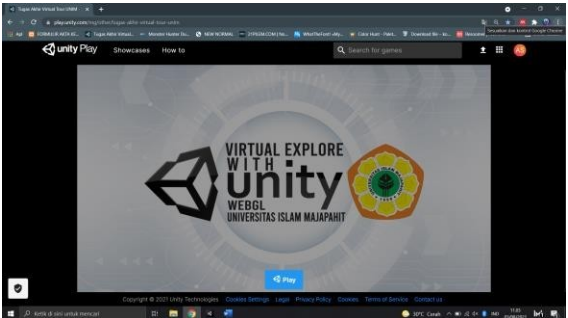

Gambar 8. Tampilan Awal Masuk Website Virtual Tour

Halaman utama adalah halaman paling awal yang dilihat user saat pertama kali masuk website dengan menekan tombol play yang ada di halaman sebelumnya. Halaman ini menampilkan visual dari lingkungan unim posisi awal user akan berada di area gedung nuswantara. User dapat berjalan dan melihat lingkungan sekitar.

### Arif Yudi Santoso, dkk, Penerapan Teknologi WebVR Untuk Pengenalan Kampus 5

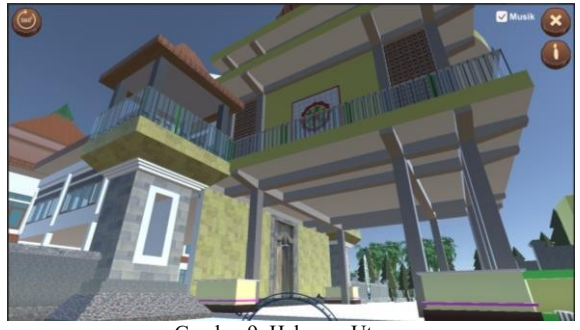

Gambar 9. Halaman Utama

pengujian dengan menekan tombol "W" pada keyborad otomatis player akan berjalan maju sebalik nya dengan menekan tombol lainya "A" ke samping kanan "D" ke samping kiri dan "S" ke belakang seperti pada gambar 10.

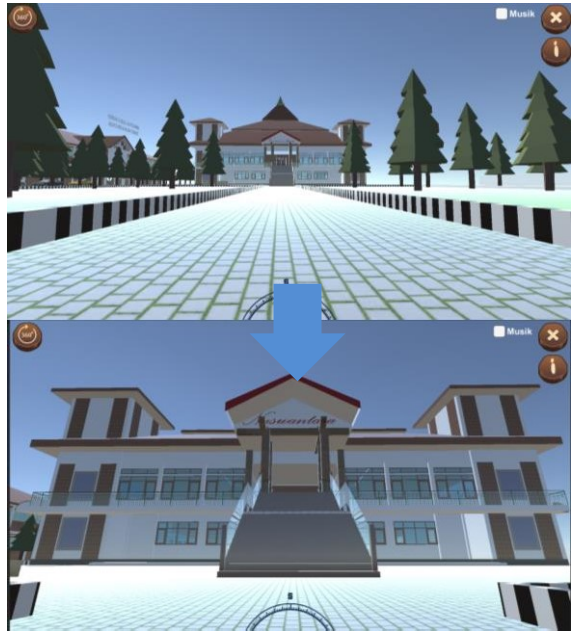

Gambar 10. Pengujian Pengguna Berjalan

Pengujian dengan mengarahkan mouse ke kanan, kiri, atas dan bawah sehingga merubah pandangan kamera. Memungkinkan pengguna untuk melihat suasana di sekitar lingkungan UNIM seperti pada gambar 11.

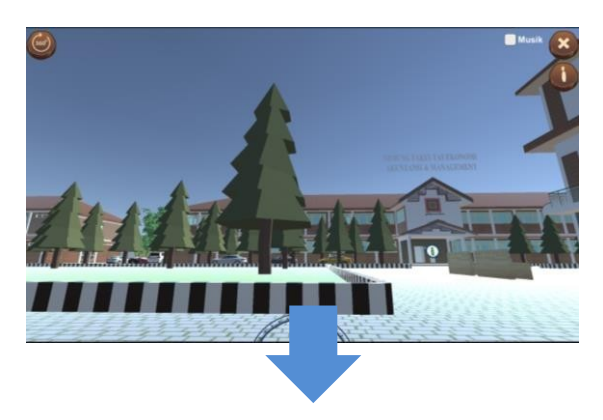

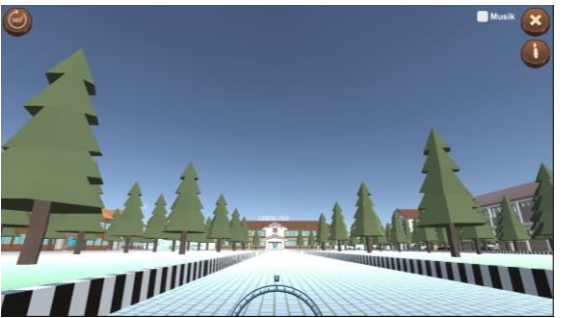

Gambar 11. Pengujian Pengguna Mengganti Arah Pandang

Pengujian dengan melakukan klik pada tombol tentang aplikasi pada pojok kanan maka halaman tentang aplikasi akan otomatis terbuka. Untuk kembali ke halaman utama cukup klik tombol kembali yang terdapat di pojok kanan atas pada halaman tentang aplikasi seperti pada gambar 12.

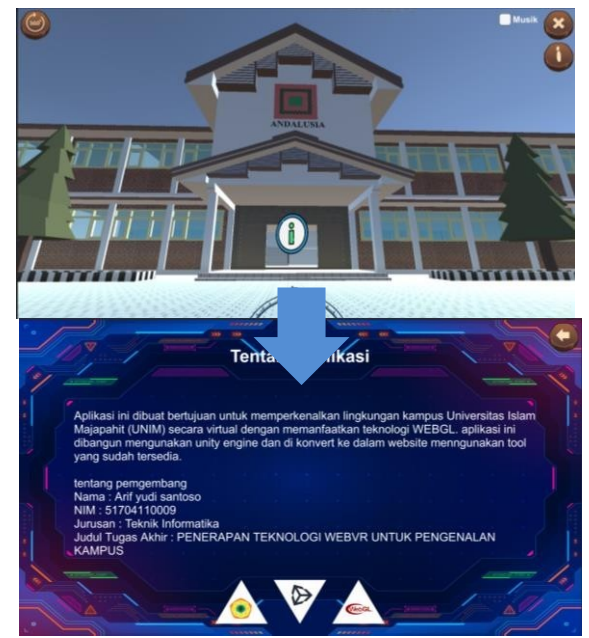

Gambar 12. Halaman Tentang Aplikasi

Pengujian dengan klik tombol informasi gedung tombol yang terdapat di masing – masing depan gedung maka otomatis user pindah ke halaman informasi gedung. Di situ terdapat gambar panorama dalam gedung seperti pada gambar 13.

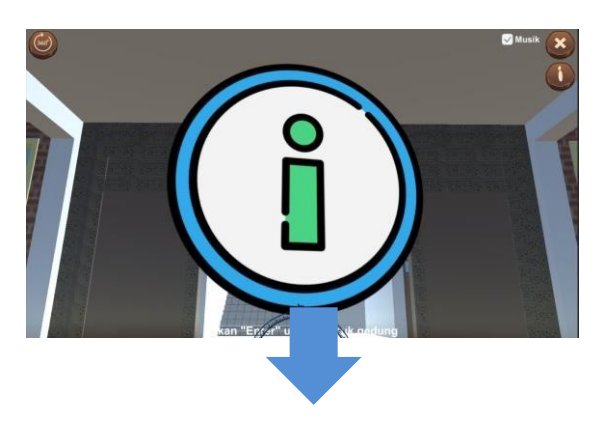

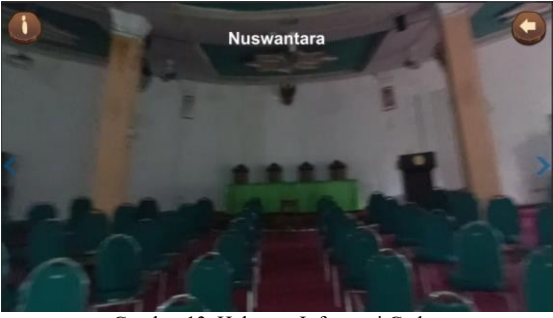

Gambar 13. Halaman Informasi Gedung

### **4.2. Hasil Pengujian Kuisioner**

Tabel 4 menunjukkan hasil ringkasan keseluruhan pertanyaan kuesioner dan persentase setiap aspek pertanyaan.

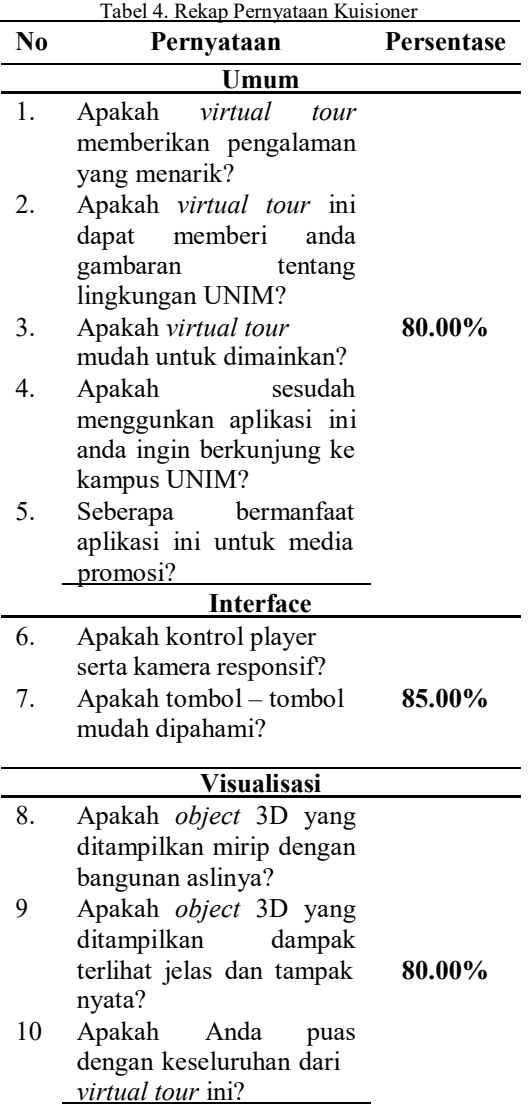

Dalam menganalisis data kuisioner, tanggapan yang diperoleh dapat diolah dan diberi skor seperti terlihat pada tabel 5.

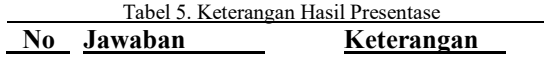

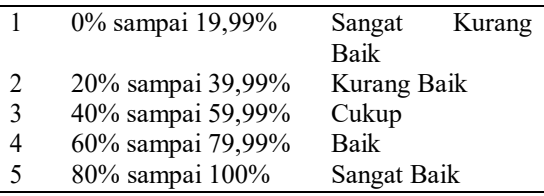

Analisis data menggunakan skala Likert. Sikap dan opini Persepsi individu atau kolektif dari sebuah fenomena sosial. Tergantung pada tekniknya, perhitungan dilakukan secara manual untuk hasil yang akurat. Berikut detail perhitungan yang dilakukan untuk menentukan berapa presentase yang di dapat di setiap aspek.

$$
Y = \frac{TS}{Skor Ideal} \times 100\%
$$
 (1)

Keterangan :

Y = Nilai presentasi

TS = Total skor responden = bobot X frekuensi Skor ideal = bobot maksimal  $X$  jumlah responden

Pengujian aspek umum

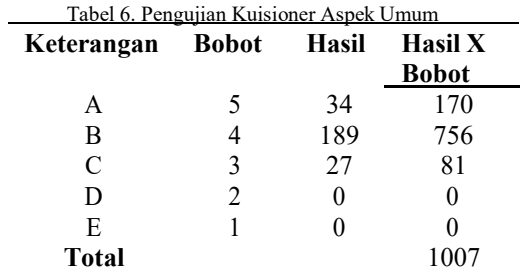

Hasil pengujian aspek umum mendapatkan total 1007 dan dilanjutkan dengan penghitungan persentase. Skor ideal untuk semua item adalah 5 x 50 x 5 = 1250, sehingga hasilnya adalah:

> 1007  $presentase = \frac{}{1250}x100\%$  $= 80.00\%$

Pengujian aspek interface

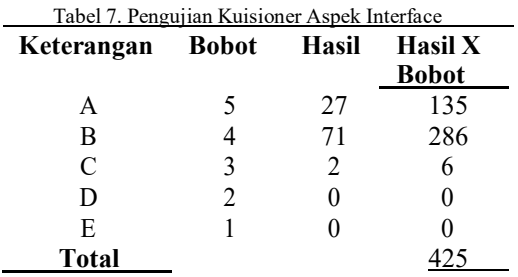

Hasil pengujian aspek interface mendapatkan total 425 dan dilanjutkan dengan penghitungan persentase. Skor ideal untuk semua item adalah 5 x 50 x 2 = 500, sehingga hasilnya adalah:

$$
presentase = \frac{425}{500} x 100\%
$$
  
= 85.00%

Pengujian aspek visualisasi

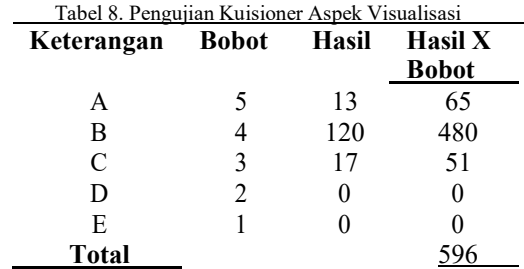

Hasil pengujian aspek visualisasi mendapatkan total 596 dan dilanjutkan dengan penghitungan persentase. Skor ideal untuk semua item adalah 5 x 50 x 3 = 750, sehingga hasilnya adalah:

$$
presentase = \frac{596}{750}x 100\%
$$
  
= 80.00%

pengujian kepuasan pengguna aplikasi *WebVR* lingkungan kampus UNIM, pengujian aspek interface mendapat presentase tertinggi sebesar 85.00%, pengujian aspek visualisasi mendapat presentase sebesar 80.00% dan pengujian aspek umum mendapat presentase sebesar 80.00%.

#### **5. SIMPULAN**

Simpulan berikut diambil dari mengamati proses kerja selama perancangan, implementasi dan pengujian yang sudah dilakukan.

- 1. Menghasilkan aplikasi *WebVR* pengenalan kampus yang menggunakan *unity* sebagai engine untuk membangun aplikasi *virtual tour* tersebut.
- 2. Aplikasi *WebVR* tersebut dapat menampilkan konten dalam format *object*, teks, gambar, dan audio.
- 3. Aplikasi ini dapat memberikan informasi dan gambaran bagi mahasiswa dan pengunjung untuk menjelajahi area kampus Universitas Islam Majapahit dalam bentuk visualisasi.

### **DAFTAR PUSTAKA**

- Dewi, I. K. (2019). Warisan Budaya Dunia Unesco Berbasis Augmented Reality Dengan Metode Jurusan Teknik Informatika Universitas Darul "Ulum Jombang.
- Herfandi,; I Made Widiarta; Moch Wahyu Firmansyah. (2020). Pengembangan Game Edukasi Pembelajaran Akhlak Berbasis Virtual Reality. Jinteks, 2(3), 173–181.
- Kholil, M. K., & Rafika Akhsani. (2020). Pengembangan Dino Park 3D Berbasis Virtual Reality Menggunakan Google Vr Sdk. Jurnal Informatika Polinema, 6(4), 47– 54. Https://Doi.Org/10.33795/Jip.V6i4.352
- Meidelfi, D., Mooduto, H. A., & Setiawan, D. (2018). Visualisasi 3D Gedung Dengan Konsep Virtual Reality Berbasis Android. INVOTEK: Jurnal Inovasi Vokasional Dan Teknologi, 18(1), 59–66. Https://Doi.Org/10.24036/Invotek.V18i1.2 64
- PERMATASARI, Y. D. (2017). Implementasi Visualisasi Penggunaan Ruang Baca Teknik Informatika (Rbtc) Berbasis Web.
- Putra, R. S., Utami, D. Y., Miner, R., & Sears, N. (2018). Pemanfaatan Virtual Reality Pada Perancangan Game Fruit Slash Berbasis Android Menggunakan Unity 3D. IV (2). Https://Doi.Org/10.31294/Jtk.V4i2.3500
- Robby Dhermawan Sujito Putro. (2021). STUDI TENTANG PENERAPAN MEDIA 3D SKETCHUP DALAM PEMBELAJARAN DI SMK. 7, 283.
- Sinduningrum1, E., Rais2, F., & Atiqah Meutia Hilda3. (2018). PEMBUATAN MEDIA PEMBELAJARAN MERAKIT PC (PERSONAL COMPUTER) DENGAN VIRTUAL REALITY MENGGUNAKAN APLIKASI MOBILE. E-Conversion - Proposal For A Cluster Of Excellence.
- Syafril, R. S. (2019). Penerapan Sederhana Virtual Reality Dalam Presentasi Arsitektur. Nalars, 19(1), 29. Https://Doi.Org/10.24853/Nalars.19.1.29- 40
- Trisa, R., & Saputra, D. (2017). Penerapan Virtual Reality Untuk Mempromosikan Istano Basa Pagaruyung. 4(1), 129–142.